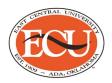

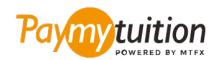

# HOW TO MAKE YOUR PAYMENT

Paying tuition with PayMyTuition is safe, fast, and convenient. Follow the simple steps below to complete your payment:

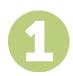

## **ACCESS THE PAYMYTUITION PORTAL**

Log into your <u>Colleague Self-Service</u> portal. Click on "Student Finance" to view your account summary. Select "Make an International Payment" to be redirected to the <u>PayMyTuition</u> portal and make your payment.

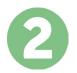

#### **SELECT PAYMENT METHOD**

Review the payment options provided and select your preferred payment method. Payment options include bank transfers, debit/credit cards in your home currency, eWallet payments and other local options.

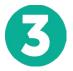

## **ENTER YOUR DETAILS**

Enter some basic information including your student number. We will include this information with your payment for easy identification of your payment by the East Central University team.

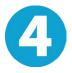

## MAKE YOUR PAYMENT

Follow the instructions provided to send your funds to PayMyTuition via your selected payment method.

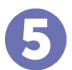

#### **TRACK & CONFIRM**

Track your payment by logging into your **PayMyTuition Dashboard** at any time. Receive SMS texts, email status updates, and confirmations of when your payment has been delivered.

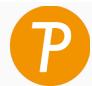

Paymy tuition

U.S. & Canada tall free: 1.855.663.6839

U.S. Local: + 201.209.1939 Canada Local: + 905.305.9053 Email: support@paymytuition.com Web: www.paymytuition.com

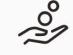

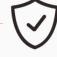

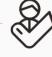

Great rates

Secure

Support